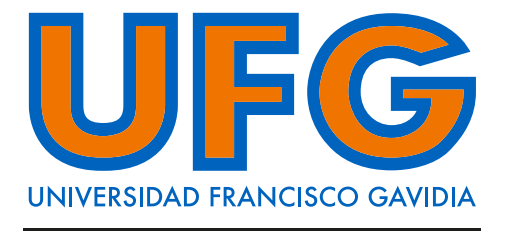

Powered by Arizona State University®

# **GUÍA DE USUARIO GUÍA DE USUARIO** Autoarchivo Autoarchivo

Actualización octubre 2023 Actualización octubre 2023

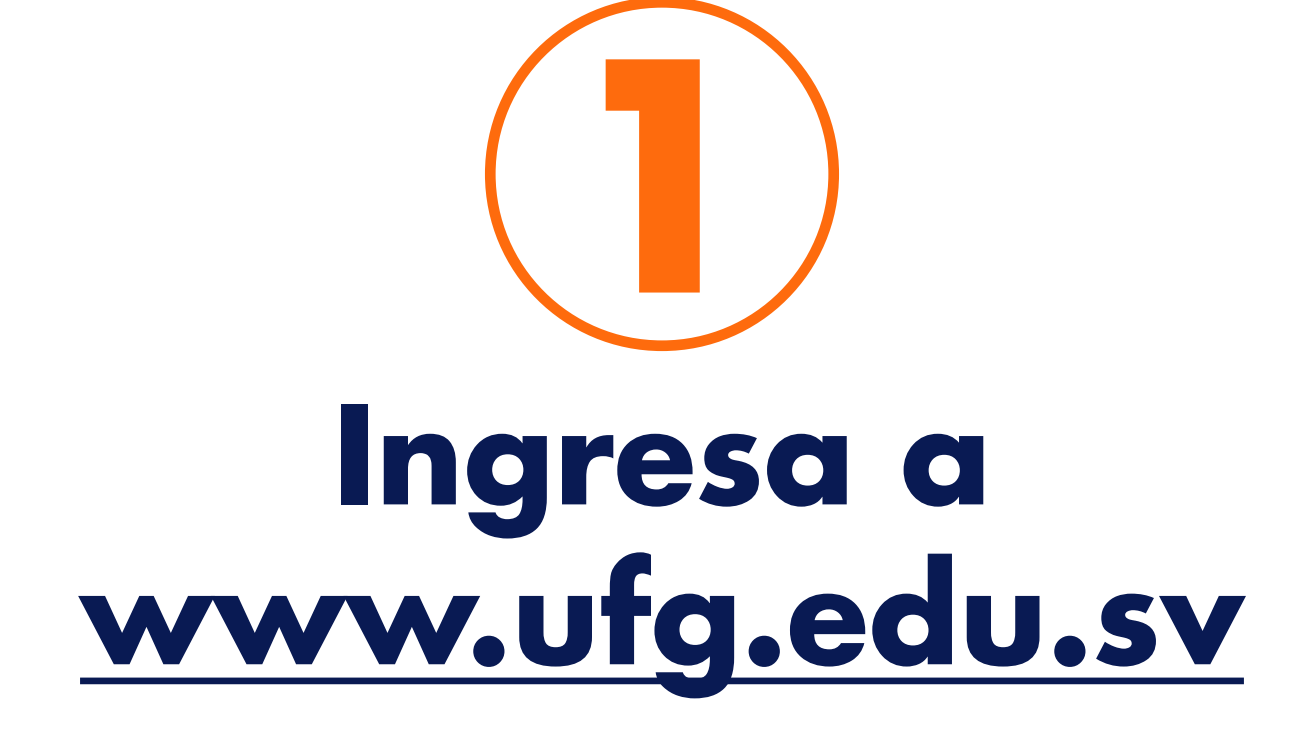

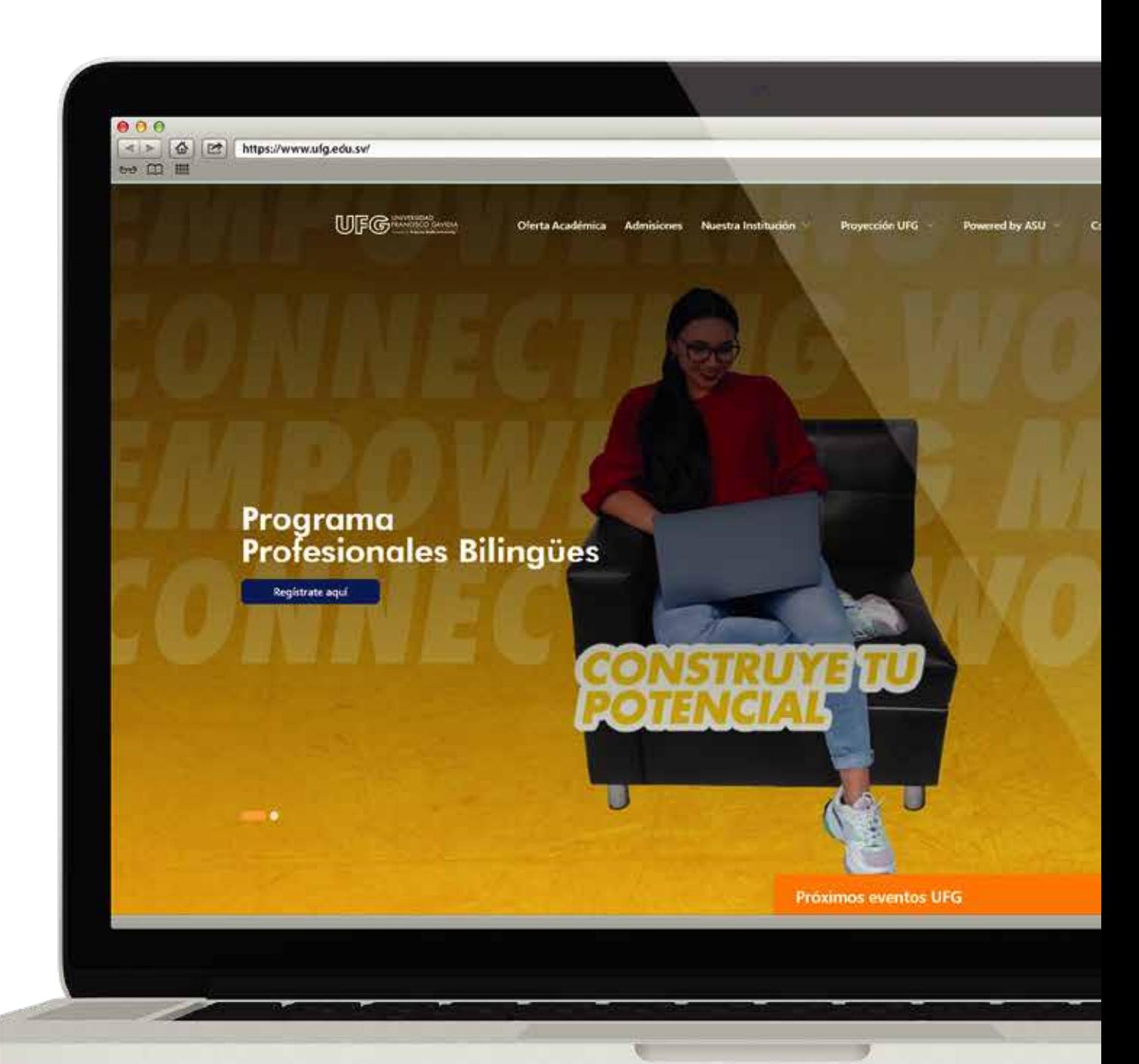

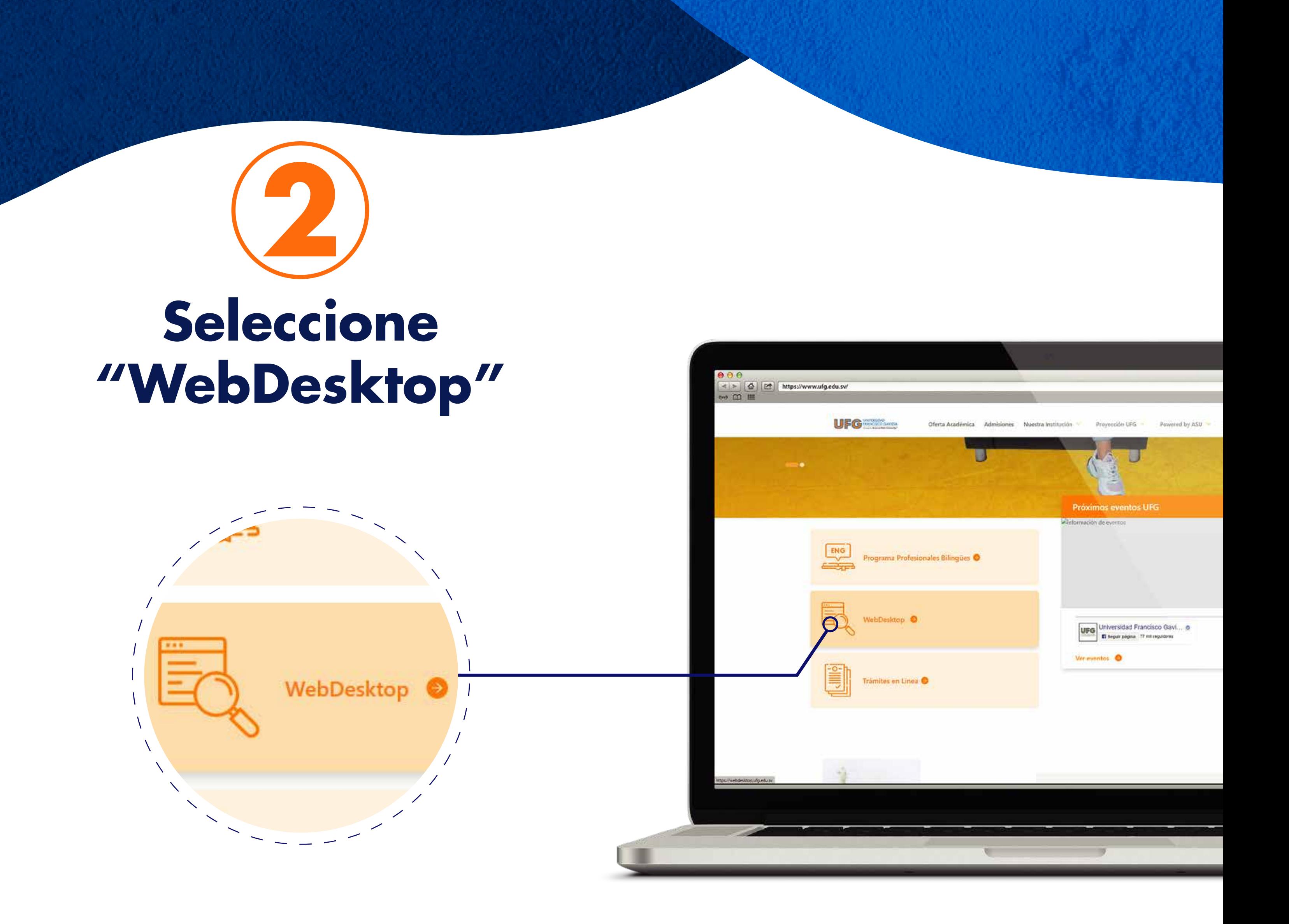

#### **Sistema Bibliotecario** Powered by Arizona State University®

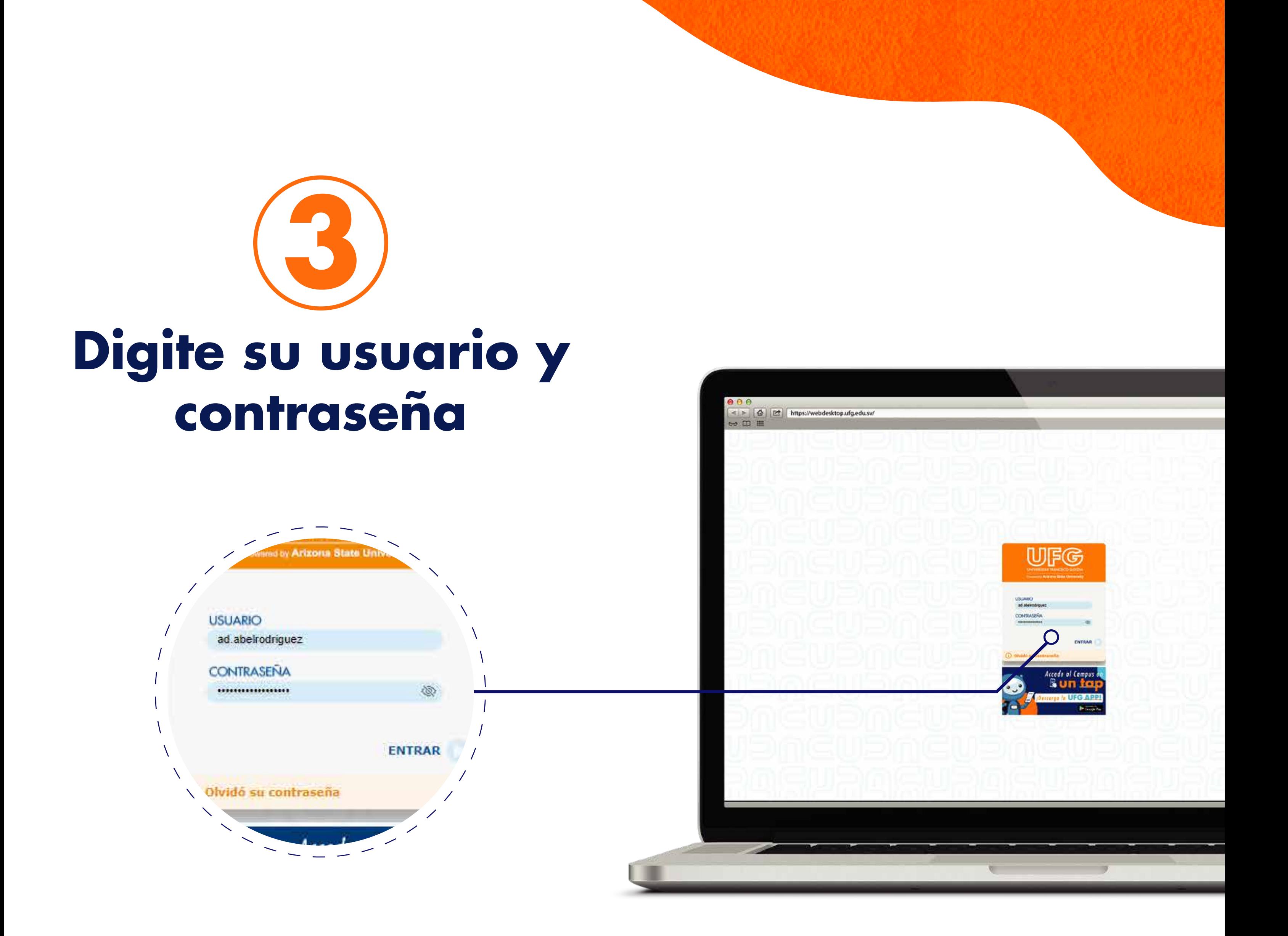

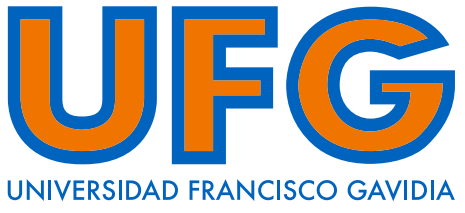

Powered by Arizona State University®

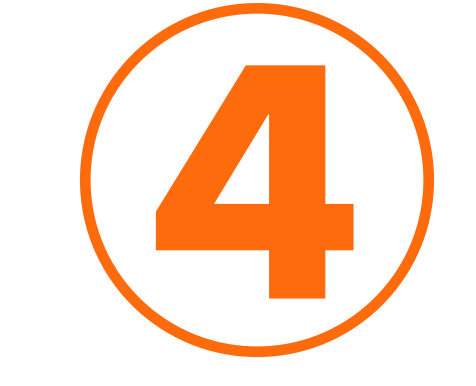

## **Seleccione el ícono "eBiblioteca"**

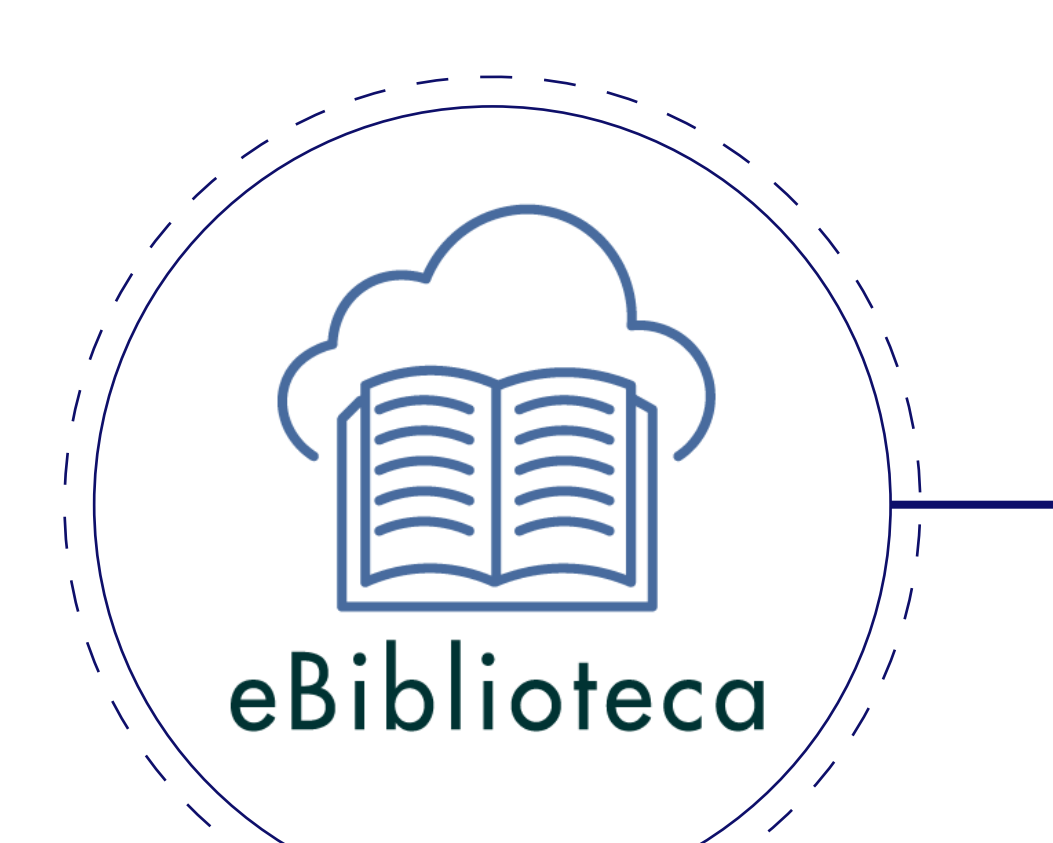

 $\frac{1}{1-\frac{1}{1-\frac{1$ 

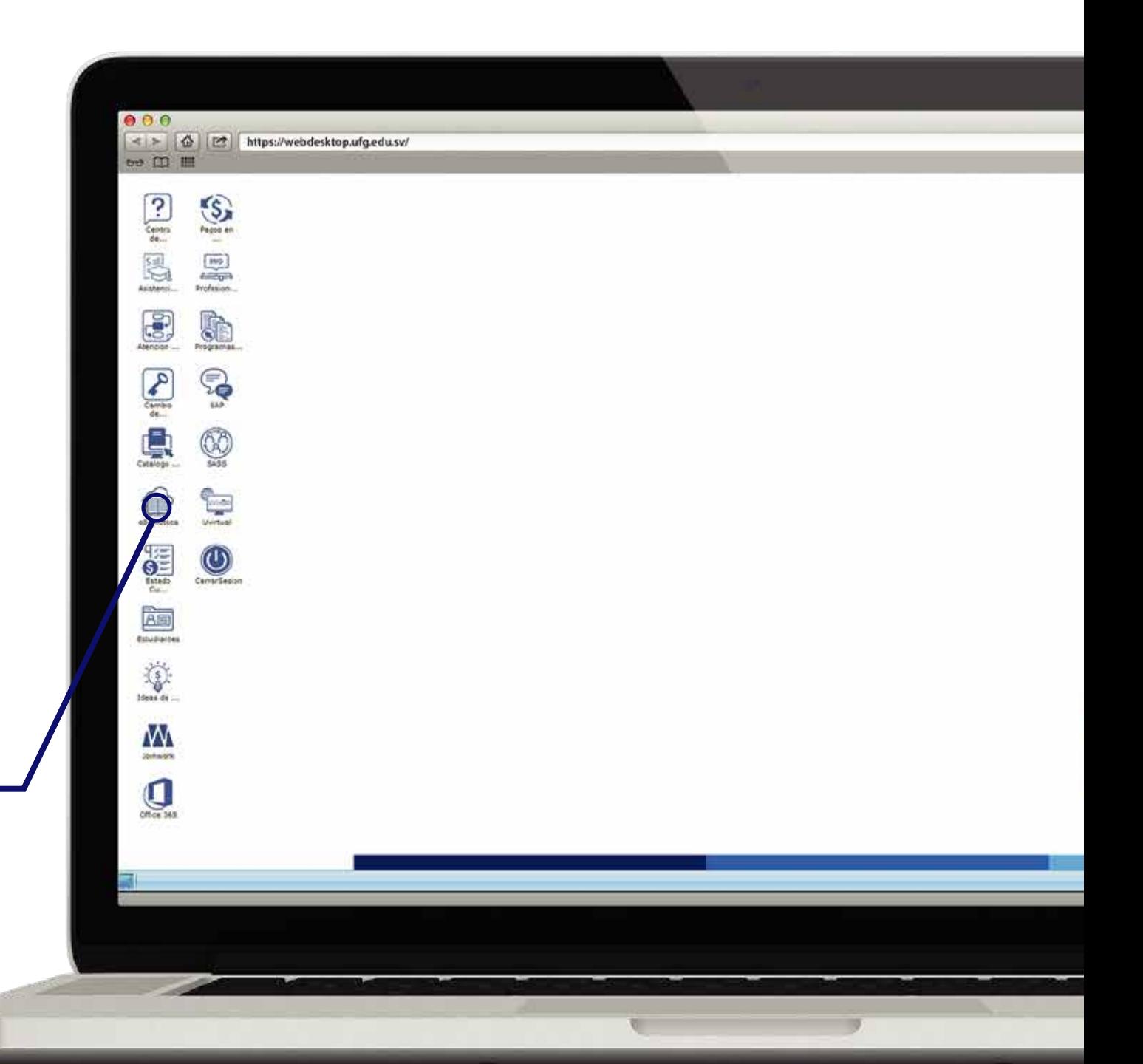

G UNIVERSIDAD FRANCISCO GAVID

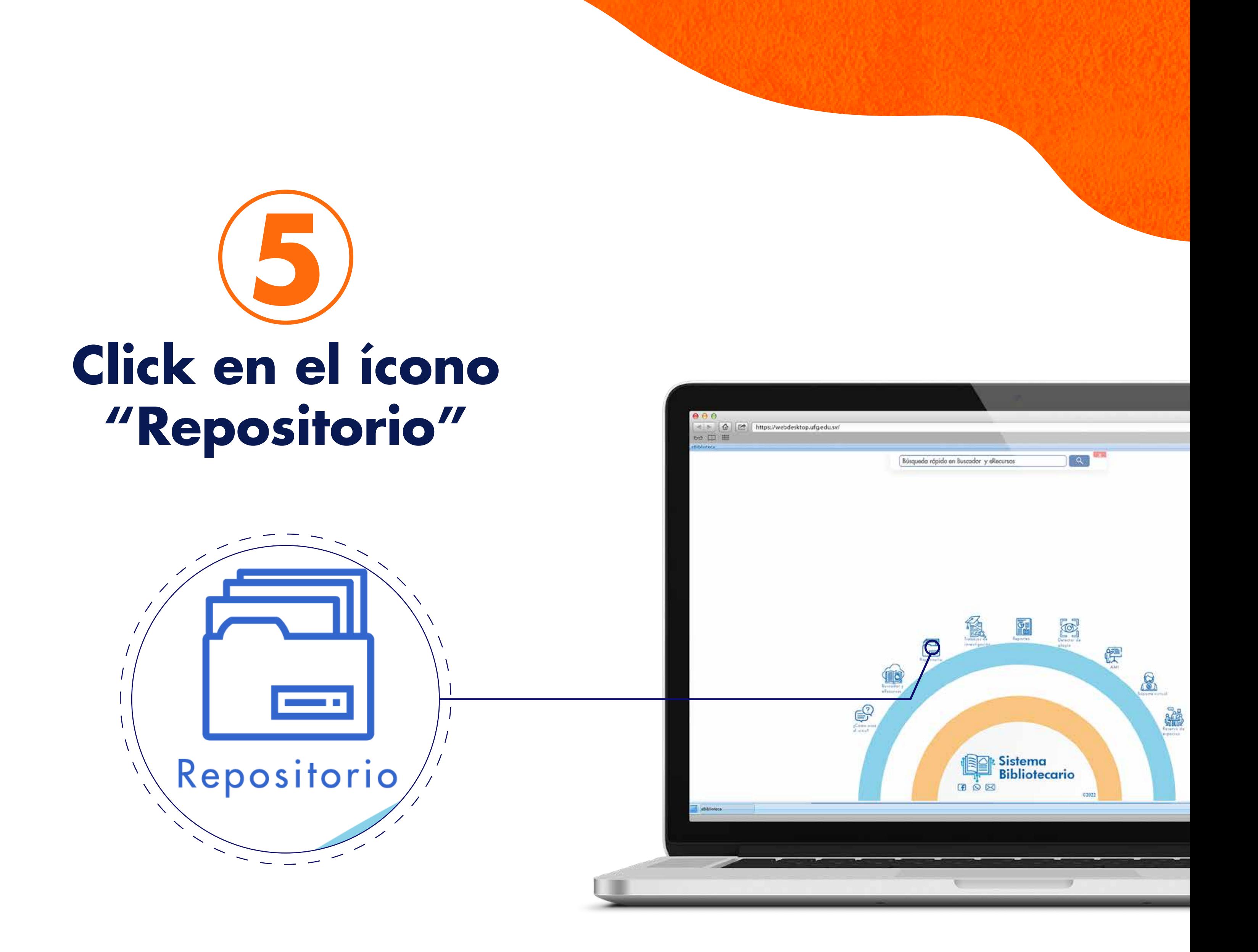

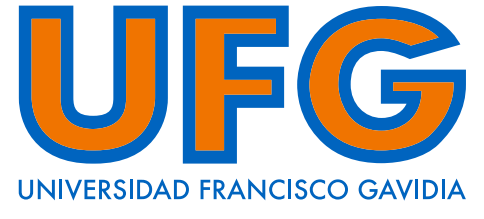

Powered by Arizona State University®

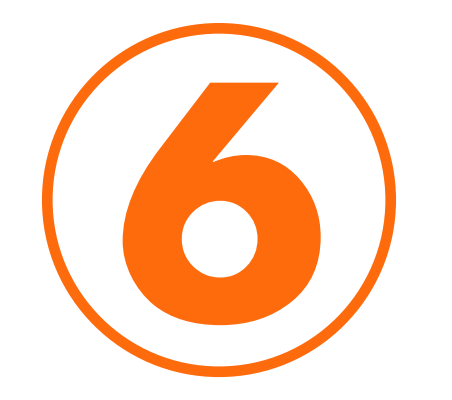

## **Clic en Depositar y luego "Crear cuenta"**

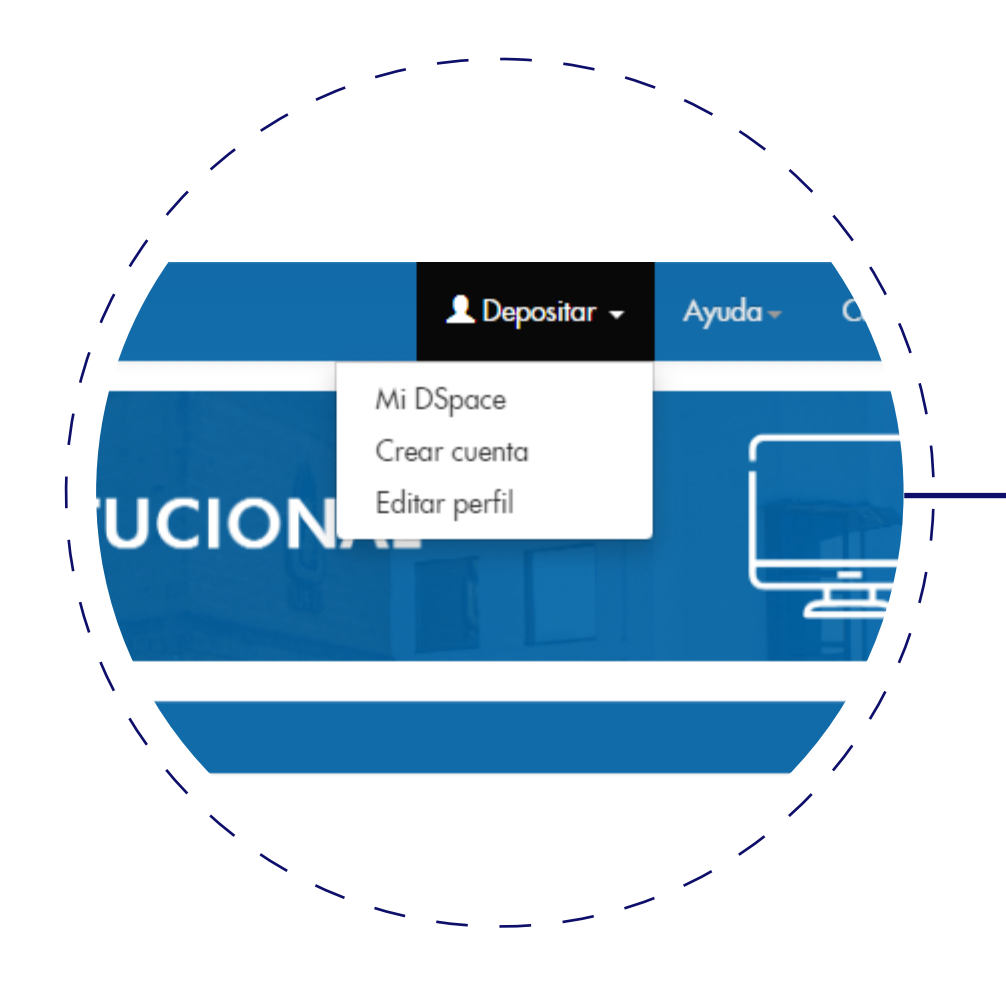

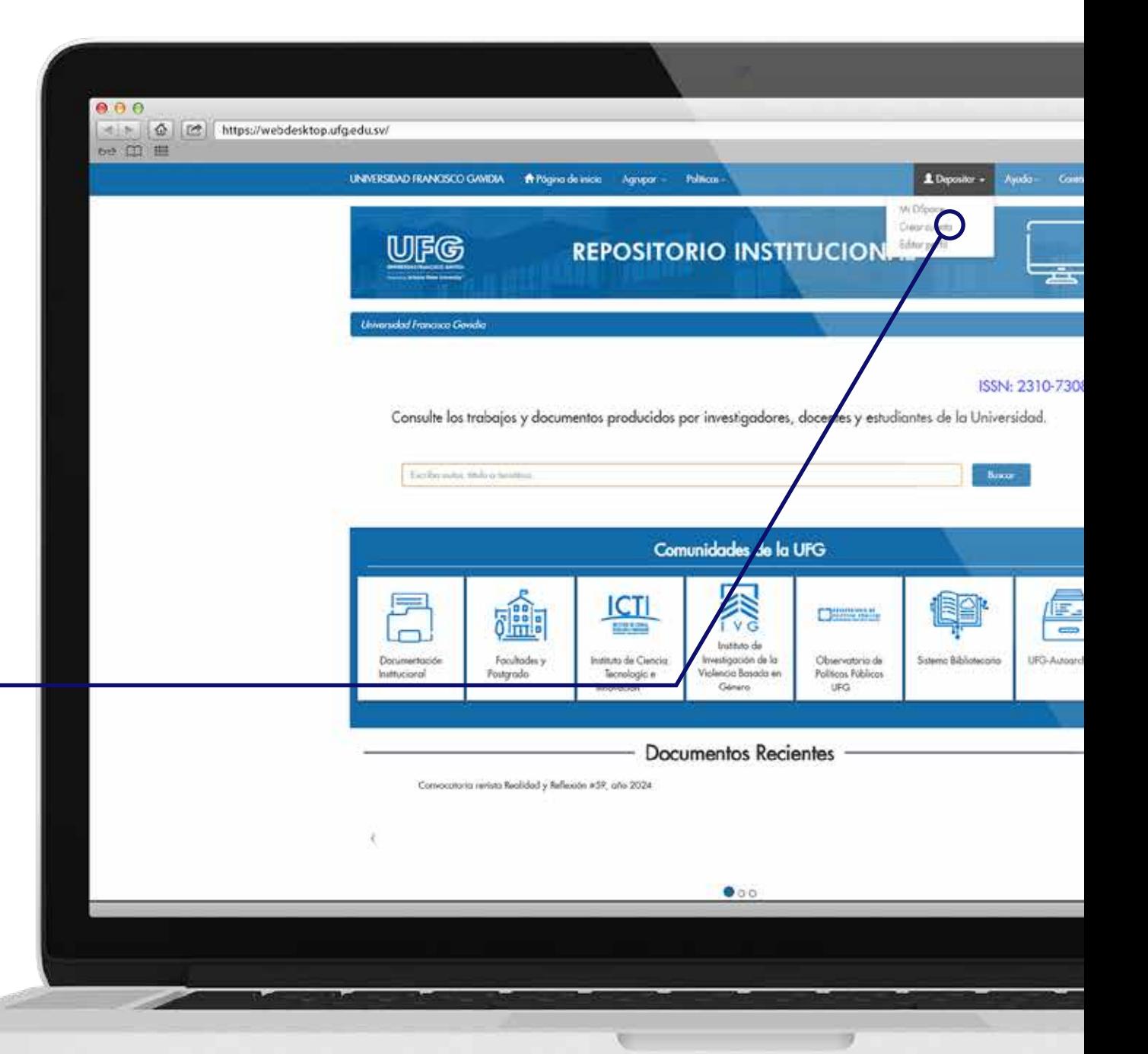

![](_page_7_Picture_0.jpeg)

clic en "C

haga clic sobre "Crear". El sistema le enviará un e

Dirección de correo

servirbib@ufg.edu.sv.

electrónico:

![](_page_7_Picture_50.jpeg)

![](_page_7_Picture_3.jpeg)

#### **Sistema Bibliotecario** UNIVERSIDAD FRANCISCO GAVIDIA

Powered by Arizona State University®

G

![](_page_8_Picture_4.jpeg)

Powered by Arizona State University®

![](_page_8_Picture_0.jpeg)

## **Verificar su "Correo electronico"**

![](_page_8_Picture_2.jpeg)

![](_page_9_Picture_0.jpeg)

![](_page_9_Figure_1.jpeg)

![](_page_9_Picture_2.jpeg)

G

#### **Sistema Bibliotecario** Powered by Arizona State University®

![](_page_10_Picture_4.jpeg)

Powered by Arizona State University®

![](_page_10_Picture_0.jpeg)

## **Completar registro y crear contraseña**

 $\frac{1}{2}$ 

![](_page_10_Figure_2.jpeg)

![](_page_11_Picture_4.jpeg)

 $\mathbf{G}$ UNIVERSIDAD FRANCISCO GAVIDIA

Powered by Arizona State University®

![](_page_11_Picture_0.jpeg)

## **Registro completo, clic en "Iniciar sesión"**

![](_page_11_Picture_2.jpeg)

![](_page_11_Picture_3.jpeg)

![](_page_12_Picture_0.jpeg)

**Solicitar a la Unidad de Egresados y Graduados según su grado académico y sede el acceso a la colección correspondiente para alojar el documento.**

#### **Sistema** UJF **Bibliotecario UNIVERSIDAD FRANCISCO GAVID** Powered by Arizona State University®

Powered by Arizona State University®

UNIVERSIDAD FRANCISCO GAVIDI

G

![](_page_13_Picture_0.jpeg)

## **Ingrese correo electrónico y contraseña para acceder a la cuenta "Dspace"**

![](_page_13_Picture_2.jpeg)

![](_page_13_Picture_3.jpeg)

![](_page_14_Picture_0.jpeg)

## **Clic en comenzar un "Nuevo envío"**

**RSIDAD FRANCISCO GAV** 

**Universidad Francisco Gavidia** 

Mi DSpace: Abel Rodriguez

Comenzar un nuevo envío

![](_page_14_Figure_2.jpeg)

#### **Sistema Bibliotecario** Powered by Arizona State University®

UF G

Powered by Arizona State University

**15 Seleccionar la colección de la lista desplegable, según el "tipo de investigación Sede Central" y clic en siguiente**

![](_page_15_Picture_1.jpeg)

![](_page_16_Picture_4.jpeg)

Powered by Arizona State University®

![](_page_16_Picture_0.jpeg)

## **Completar los datos** solicitados y c **siguiente**

+ Añadir más

Siguiente >

 $\overline{\phantom{a}}$ 

Síguenos:

00000

 $\begin{aligned} \begin{array}{c} \mathcal{L}_{\mathcal{A}} \end{array} & \mathcal{L}_{\mathcal{A}} \end{aligned} & \begin{array}{c} \mathcal{L}_{\mathcal{A}} \end{array} & \mathcal{L}_{\mathcal{A}} \end{aligned} \begin{aligned} & \mathcal{L}_{\mathcal{A}} \end{aligned} \begin{aligned} & \mathcal{L}_{\mathcal{A}} \end{aligned} & \begin{aligned} & \mathcal{L}_{\mathcal{A}} \end{aligned} & \begin{aligned} & \mathcal{L}_{\mathcal{A}} \end{aligned} & \begin{aligned} & \mathcal{L}_{\mathcal{A}} \end{aligned} & \begin{aligned} & \mathcal{L$ 

Cancelar/Guardar

![](_page_16_Picture_47.jpeg)

![](_page_17_Picture_0.jpeg)

![](_page_18_Picture_4.jpeg)

Powered by **Arizona State University** $^{\circ}$ 

![](_page_18_Picture_0.jpeg)

## **Verificar que el archivo alojado sea el correcto, clic en siguiente**

Siguiente >

Síguenos:

80000

Cancelar/Guardar

![](_page_18_Picture_2.jpeg)

UNIVERSIDAD FRANCISCO GAVIDI

 $\mathcal{G}$ 

![](_page_19_Picture_0.jpeg)

![](_page_19_Picture_1.jpeg)

# **¡Infórmate**

## 2209-2880 servirbib@ufg.edu.sv 7939-5180

#### **Sistema Bibliotecario** Powered by Arizona State University®

![](_page_21_Picture_0.jpeg)